# المحاضرة الثالثة

### .1 التحليل الإحصائي الوصفي للبيات

كما ذكرنا في السابق أن البيانات هي مجموعة المشاهدات و القياسات التي تخص ظاهرة معينة تحت الدراسة. و ذكر كذلك أن هذه البيات قد تكون إما كمية أو نوعية و التي يتم عرضها بطرق مختلفة حسب المتغير.

#### البيانات النوعية:  $1.1$

يتم وصف المتغير النوعي بعرض تكرار و النسب المئوية لكل الوحدات في كل مستوى من مستوت المتغير، كما يمكن إضافة الرسم البياني الذي يكمل وصف هذا المتغير. على سبيل المثال: متغير الجنس، نريد معرفة عدد و النسبة المؤوية لكل من الرجال و النساء في العينة التي هي قيد الدراسة باستعمال البرنامج SPSS. و يتم ذلك على الشكل الآتي:

تحليل (Analyse < (إحصاء وصفي (descriptives Statistiques < (تكرار ،(Fréquences)

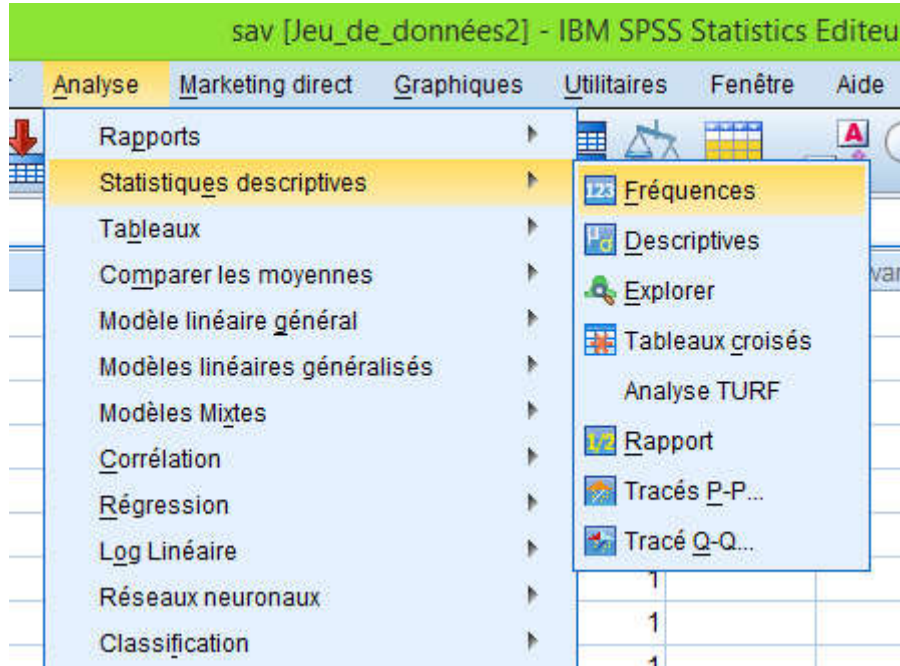

فيظهر لنا صندوق حوار آخر بع لأمر "تكرار" (Fréquences (فنقوم بنقل المتغير النوعي المراد حسابه، في مثالنا "الجنس" من القائمة التي هي في خانة اليسار إلى خانة اليمين (Variables) عن طريق السهم الذي في الوسط، نحرص على تأشير المربع السفلي الذي يعرض لإجراء ok نضغط ثم) Afficher les tables de fréquences) التكراري الجدول العملية.

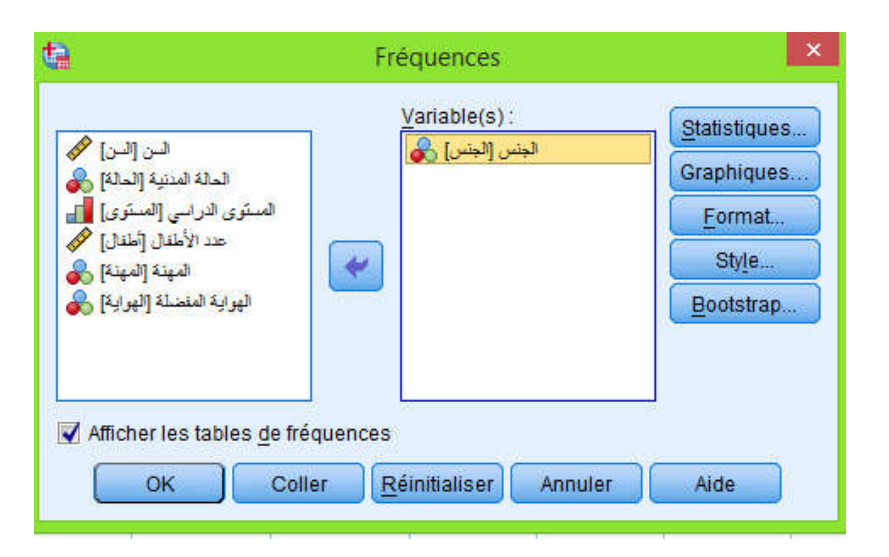

سيقوم البرنامج بإظهار نافذة أخرى "نافذة النتائج" و التي تحتوي على نتائج التحليل المعطى أمره

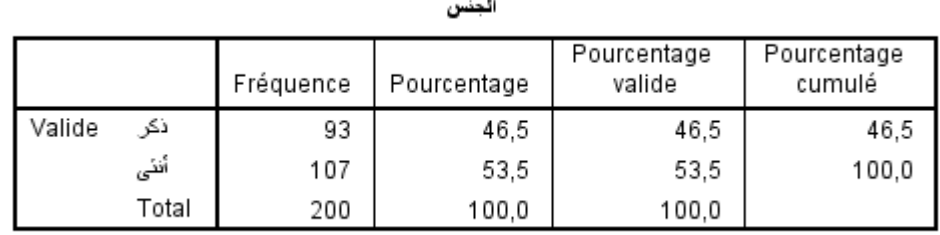

يظهر الجدول وصف كامل للمتغير بكل مستوته حيث أن في هذه العينة يوجد 93 (46.5%) ذكر و 107 (53.5%) أنثى و ليس لدينا قيم مفقودة، و في العمود الأخير يظهر لنا النسب المؤوية المتجمعة الصاعدة (Pourcentage cumulé).

كما يمكن عرض هذه النتائج على شكل رسم بياني إما عن طريق الأعمدة ( à Graphique barres (أو عن طريق الدائرة (secteur-circulaire Graphique (حيث تتناسب مساحات الرسم مع النسب المؤوية لمستويات المتغير. لإعطاء الأمر للبرنامج، نقوم بالنقر في الأيقونة "رسوم" (Graphiques (المتواجدة في صندوق الحوار، يظهر لنا صندوق حوار آخر

## فنقوم بتأشير نوع الرسم المراد عرضه بالإضافة إلى تأشير نوع القيم المراد عرضها على الرسم (تكرار Fréquence أو نسب مؤوية Pourcentage(

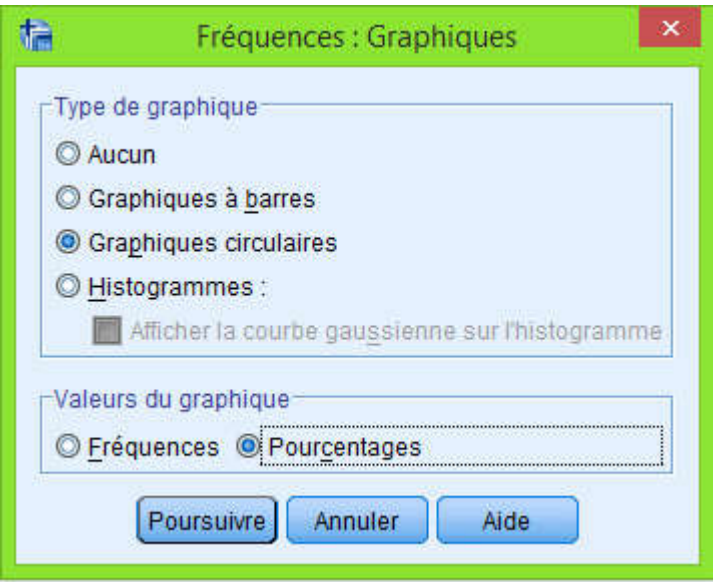

فيظهر لنا الرسم البياني في نافذة النتائج كالتالي:

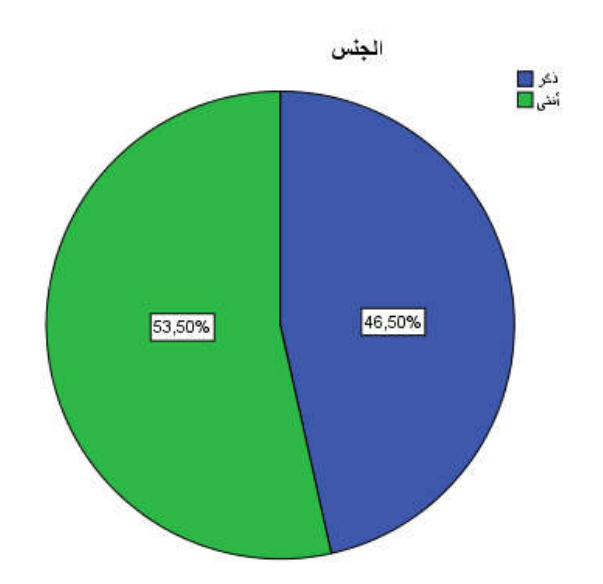

كما يمكننا القيام بنفس الشيء لنسبة لمتغير نوعي آخر (المستوى الدراسي) لكن عن طريق الأعمدة البيانية فيكون الشكل و الجدول كالآتي:

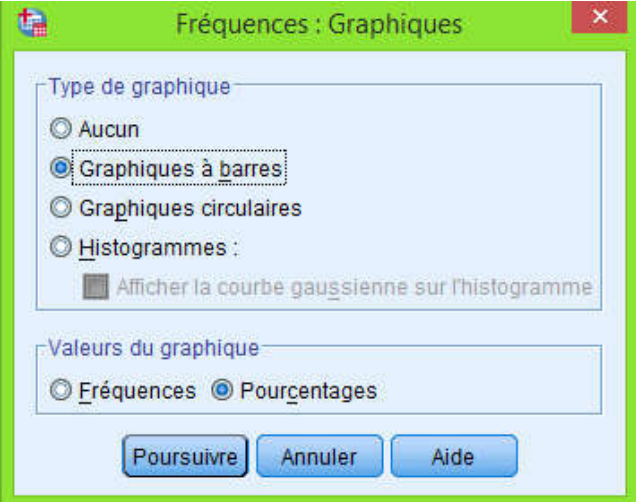

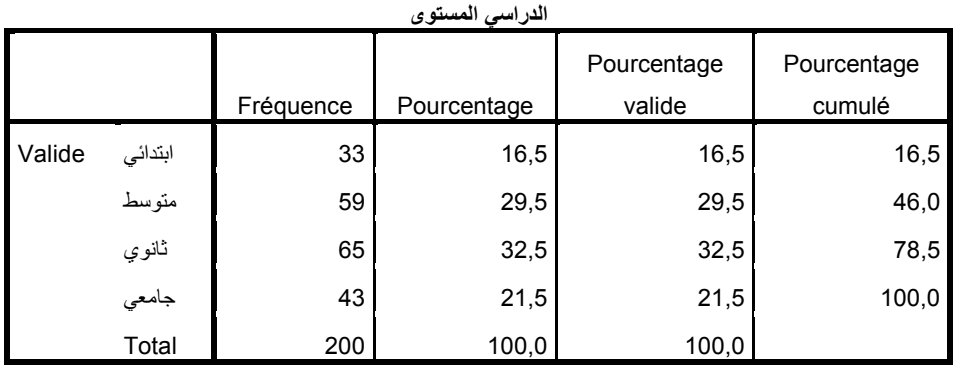

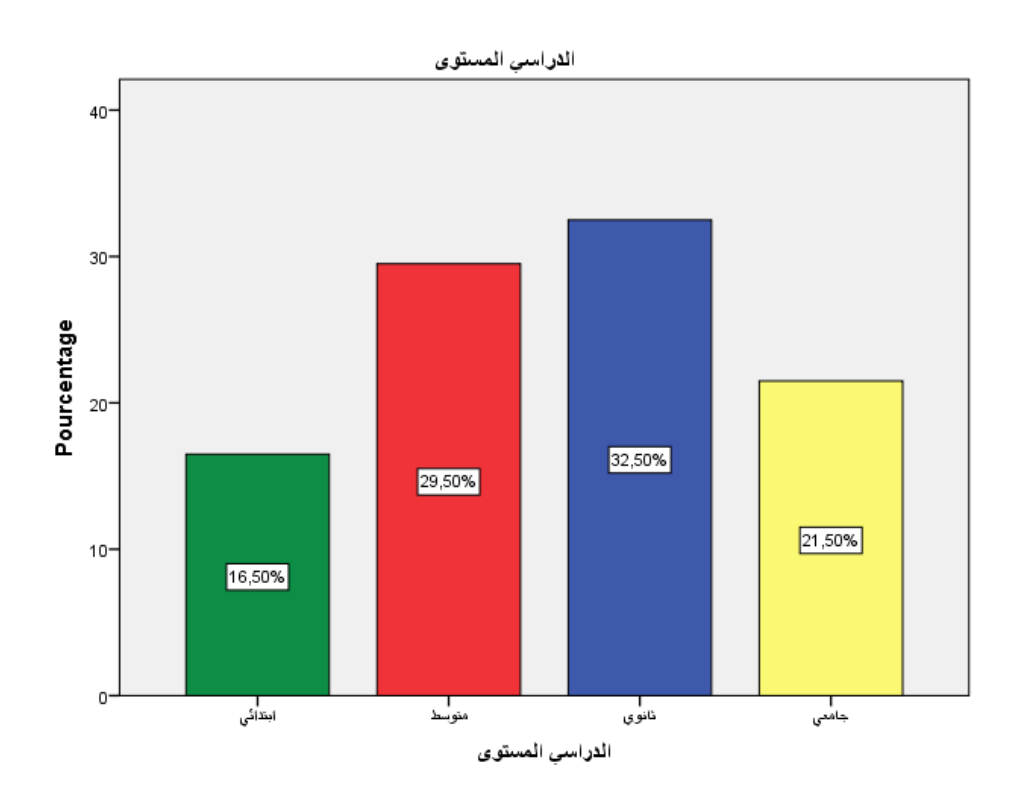

#### البيانات الكمية  $1.2$

أما بالنسبة للمتغيرات الكمية أي البيانات التي يُعبَّر فيها عن عدد (رقم)، فيتم وصفها عن طريق عدة مؤشرات أهمها أو الأكثر استعمال من طرف الباحثين هي: - مقاييس النزعة المركزية: الوسط الحسابي، الوسيط، المنوال. - مقاييس التشتت: المدى، التباين، الانحراف المعياري. - مقاييس شكل التوزيع: الالتواء و التفلطح